## CY4605 EZ-USB® HX2LP™ REFERENCE DESIGN KIT QUICK START GUIDE

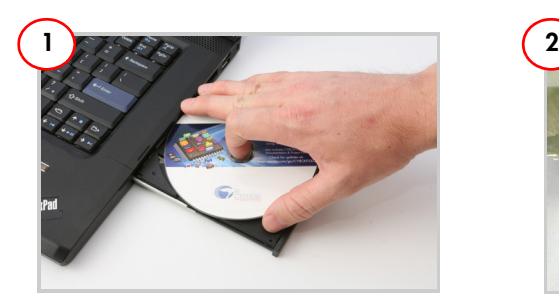

Insert the kit CD/DVD into the CD/DVD<br>drive of your PC. Review kit contents.

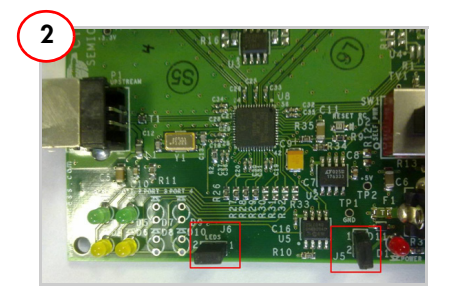

drive of your PC. Review kit contents. Place jumper on J5 (power status) and J6 (port status) to enable LEDs D1 and D3-D6. Power LED D1 glows only in self-powered mode. The green LEDs (D3 and D5) indicate that the downlink port is enabled. The amber LEDs (D4 and D6) indicate the port has an exception condition.

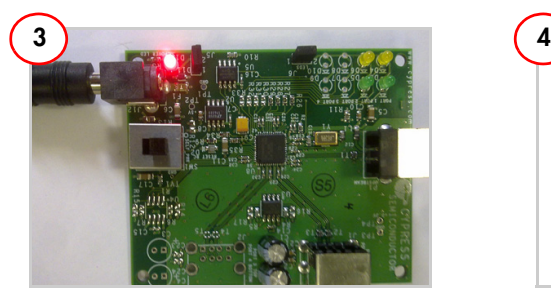

Plug the wall mounted power supply into an AC power receptacle providing power in the range 100 V to 240 V, 50 Hz or 60 Hz. Connect the power supply plug to the hub's 'DC Supply' jack J12.

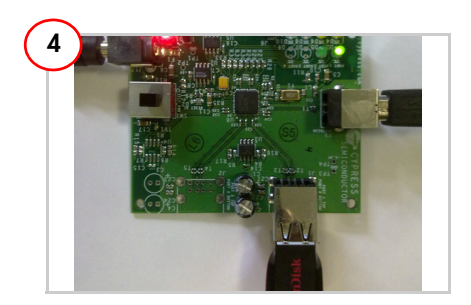

To connect to the PC, plug the USB A to B cable into the hub's 'Up Stream' connector P1. Plug the other end of the cable into one of the PC's host controller ports. The hub enumerates as a 'Generic USB Hub'. The hub is now ready for any low speed, full speed, or high speed devices to be plugged into the ports. For the 2-port hub, the board is labeled PORT1 and PORT 2.

## CY4605 EZ-USB® HX2LP™ REFERENCE DESIGN KIT QUICK START GUIDE

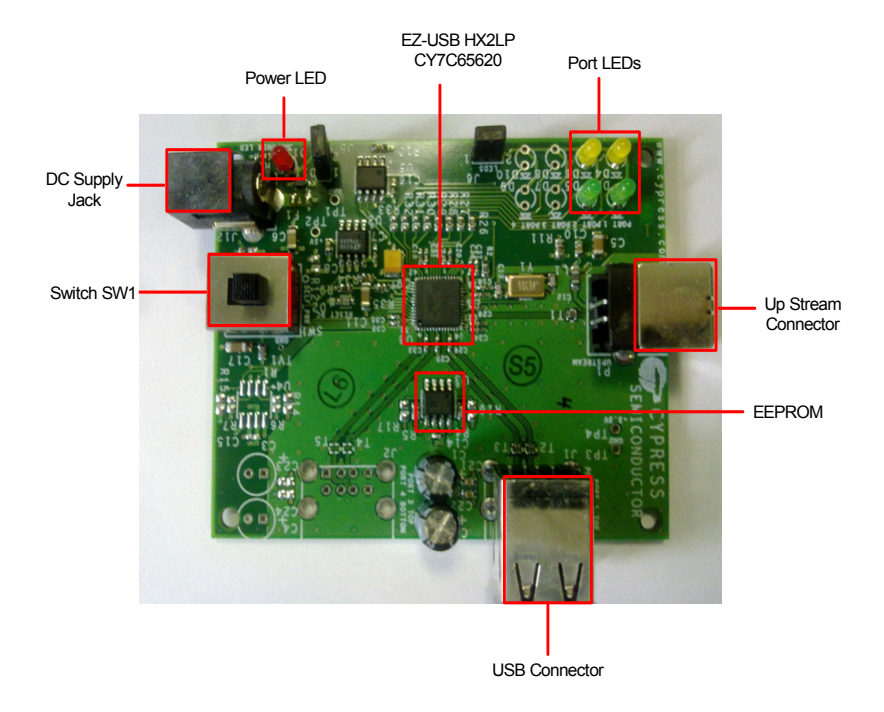

## **CY4605 EZ-USB HX2LP Reference Board Details**

<http://www.cypress.com/go/CY4605> For the latest information about this kit, visit

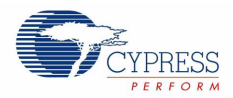

© 2011-2012 Cypress Semiconductor Corporation. All rights reserved. All trademarks or registered trademarks referenced herein are the properties of their respective owners. Doc.#: 001-72640 Rev. \*A